## Set Recurring Reminders or Events

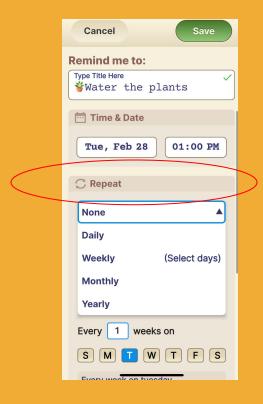

## Step 1 of 2

After the **Notes** section there is **Proposed Property** Repeat option.

The drop down menu allows you to select the frequency of the Reminder.

Select the desired frequency.

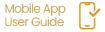

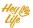

## Set Recurring Reminders or Events

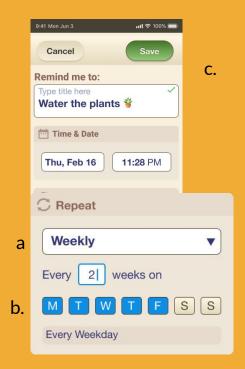

## Step 2 of 2

To select multiple days within a week:

- a. Select Weekly from the drop down menu.
- b. Select the day(s)
- c. Press 'Save'

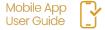

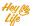